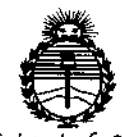

Ministerio de Salud Secretaría de Políticas. Regulación e Institutos ANMAT

# DISPOSICIÓN Nº 2932

# BUENOS AIRES, 28 MAR 2016

VISTO el Expediente Nº 1-47-3110-4253-15-0 del Registro de esta Administración Nacional de Medicamentos, Alimentos y Tecnología Médica (ANMAT), y

#### CONSIDERANDO:

Que por las presentes actuaciones Agimed S.R.L. solicita se autorice la inscripción en el Registro Productores y Productos de Tecnología Médica (RPPTM) de esta Administración Nacional, de un nuevo producto médico.

Que las actividades de elaboración y comercialización de productos médicos se encuentran contempladas por la Ley 16463, el Decreto 9763/64, y MERCOSUR/GMC/RES. Nº 40/00, incorporada al ordenamiento jurídico nacional por Disposición ANMAT Nº 2318/02 (TO 2004), y normas complementarias.

Que consta la evaluación técnica producida por la Dirección Nacional de Productos Médicos, en la que informa que el producto estudiado reúne los requisitos técnicos que contempla la norma legal vigente, y que Ios establecimientos declarados demuestran aptitud para la elaboración y el control de calidad del producto cuya inscripción en el Registro se solicita.

Que corresponde autorizar la inscripción en el RPPTM del producto médico objeto de la solicitud.

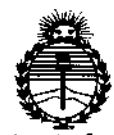

Ministerio de Salud Secretaria de Políticas, Regulación e Institutos ANMAT

DISPOSICIÓN Nº

Que se actúa en virtud de las atribuciones conferidas por el Decreto Nº 1490/92 y por el decreto Nº 101/15 de fecha 16 de diciembre de 2015.

Por ello;

EL ADMINISTRADOR NACIONAL DE LA ADMINISTRACIÓN NACIONAL DE MEDICAMENTOS, ALIMENTOS Y TECNOLOGÍA MÉDICA

#### DISPONE:

ARTÍCULO 1º.- Autorízase la inscripción en el Registro Nacional de Productores y Productos de Tecnología Médica (RPPTM) de la Administración Nacional de Medicamentos, Alimentos y Tecnología Médica (ANMAT) del producto médico marca Respironics, nombre descriptivo Grabadora de Eventos del Sueño y nombre técnico Monitores de Apnea, para Registro, de acuerdo con lo solicitado por Agimed S.R.L., con los Datos Identificatorios Característicos que figuran como Anexo en el Certificado de Autorización e Inscripción en el RPPTM, de la presente Disposición y que forma parte integrante de la misma.

ARTÍCULO 2º .- Autorízanse los textos de los proyectos de rótulo/s y de instrucciones de uso que obran a fojas 6 y 8 a 16 respectivamente.

ARTÍCULO 3º.- En los rótulos e instrucciones de uso autorizados deberá figurar la leyenda: Autorizado por la ANMAT PM-1365-40, con exclusión de toda otra leyenda no contemplada en la normativa vigente.

ARTÍCULO 4º .- La vigencia del Certificado de Autorización mencionado en el Artículo 1º será por cinco (5) años, a partir de la fecha impresa en el mismo.

2016 "Año del Bicentenario de la Declaración de la Independencia Naciona?".

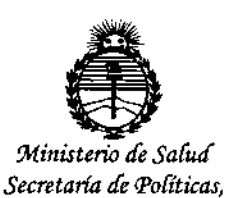

Regulación e Institutos ANMAT

 $293$ DISPOSICIÓN Nº 2

ARTÍCULO 5º .- Regístrese. Inscríbase en el Registro Nacional de Productores y Productos de Tecnología Médica al nuevo producto. Por el Departamento de Mesa de Entradas, notifíquese al interesado, haciéndole entrega de copia autenticada de la presente Disposición, conjuntamente con su Anexo, rótulos e instrucciones de uso autorizados. Gírese a la Dirección de Gestión de Información Técnica allos fines de confeccionar el legajo correspondiente. Cumplido, archívese.

Expediente Nº 1-47-3110-4253-15-0

DISPOSICIÓN Nº

**RLP** 

 $932$ 

<del>D</del>r. ROBERTO LEDE

Subadministrador Nacional  $A.N.M.A.T.$ 

, Sistemas Respironics -Diagnóstico del Sueño **Agimed** .<br>=<del>=</del> Proyecto de Rótulo Fabricante:<br>Respironics Inc., Importado por: **AGIMED SRL.** CULLEN 5771 PISO 1 Y 2. CABA. 1001 Murry Ridge Lane, Murrysville, PA 15668. ARGENTINA **Estados Unidos** Fabricantes: Respironics lnc., Respironics Inc., 312 Alvin Orive 175 Chastain Meadows Court Kennesaw, GA 30144- Estados Unidos New Kensington, PA 15068- Estados Unidos GRABADORA DE EVENTOS DEL SUEÑO Respironics *Stardust 2* :<br>منا Ref#: \_ S/N xxxxxxxxx  $\boxtimes$ 100-240 V  $C \in \mathbb{Z}$ 50/60 Hz 0123- *Temperatura* de *funcionamiento:* +5°C a +40"C *Temperatura* de *almacenamiento y de transporte:* \_20°C a *+6WC Humedad- funcionamiento, almacenamiento y transporte:* 15% 8 95% *sin condensación Rango de presión atmosférica entre* 110 KPa (a nivel del mar) y 60 KPa (2.600 m sobre nivel mar) Director Técnico: Leonardo Gómez. Bioingeniero Mat. N°: 5545. *VENTA EXCLUSIVA A PROFESIONALES E INSTITUCIONES SANITARIAS* Autorizado por la ANMAT PM-1365-40 900 COMEZ Bloing, LEON! **FERNANDO** p Scieri<br>Brago<br>D S.R.L. A

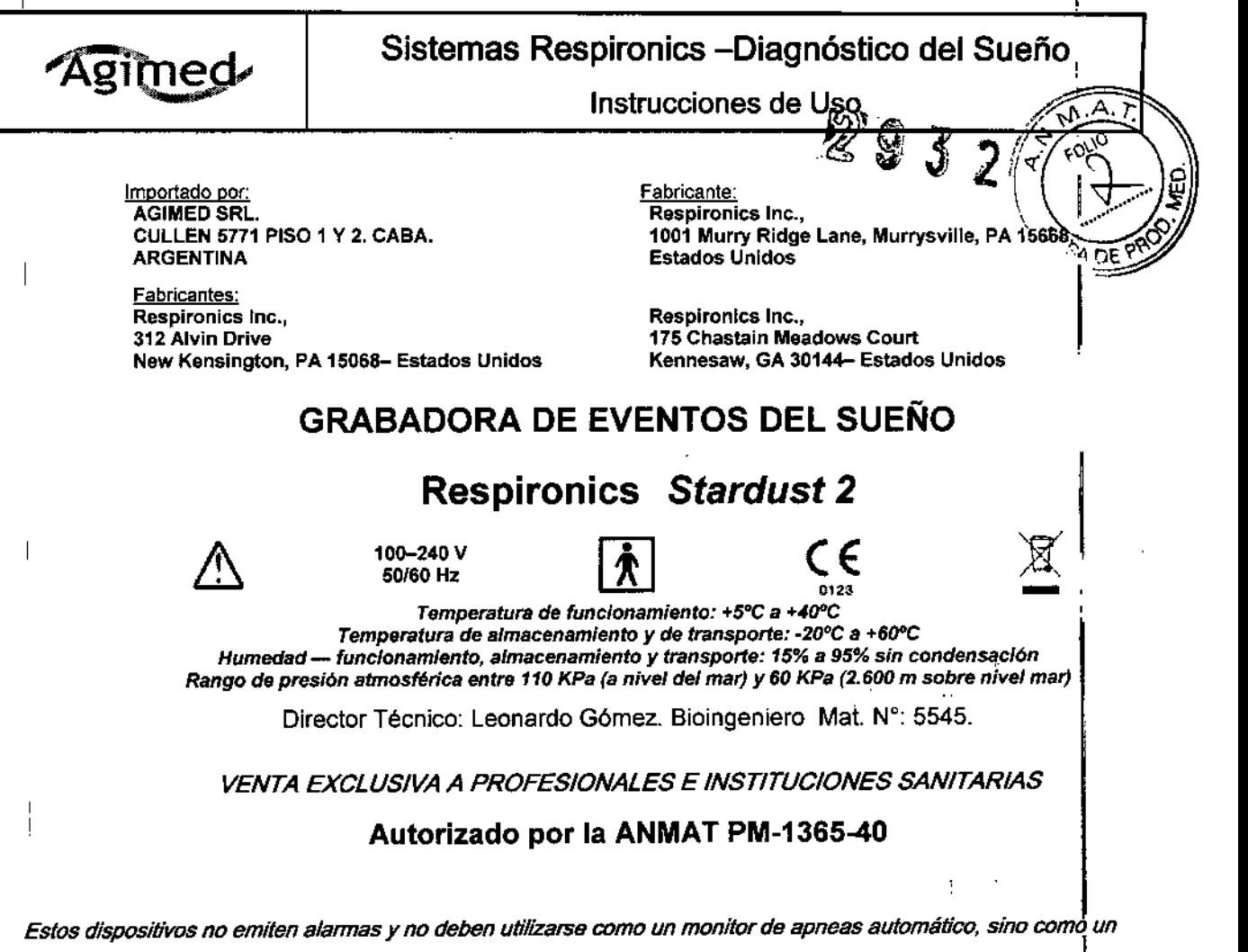

*Registrador de Apneas. No debe utilizarse para la monitorización continua en tiempo real*

#### 3.1 Advertencias

*Las siguientes advertencias indican la posibilidad de lesiones al paciente o al operador.*

- | Esté atento a las interferencias de señal, que pueden provenir de fuentes externas. Para que El sistema funcione son necesarias señales electrónicas. Aunque el sistema dispone de métodos y técnicas de protección contra fuentes externas de interferencia, debe utilizarlo como sigue:
- Inspeccione periódicamente los cables eléctricos, otros cables y el dispositivo de alimentación para ver si presentan daños o signos de desgaste. Deseche y sustituya cualquier componente dañado antes del uso. t
- Asegúrese de que los cables conectados al paciente están bien tendidos, para reducir la posibilidad de un estrangulamiento.
- No toque las clavijas de los conectores identificadas con el símbolo de advertencia ESO.
- No se deben realizar conexiones a estos conectores a no ser que se utilicen medidas de precaución contra las , descargas electrostáticas (ESO). Estas medidas de precaución incluyen métodos para evitar la acumulación de descargas electrostáticas (como el aire acondicionado, la humidificación, recubrimientos de suelo conductores y
- ropa de materiales no sintéticos), descargar la electricidad estática del cuerpo de la persona mediante un dbjeto metálico y utilizar un brazalete conectado al equipo o a tierra. 1
- Asegúrese de que los componentes conductores de los electrodos y los conectores asociados, incluido el electrodo neutro, no entren en contacto con otros componentes conductores, incluida tierra.
	- No utilice el equipo en intervenciones quirúrgicas en las que se emplean fuentes de alta frecuencia o durante la<br>electrocirugía.<br>  $\frac{1}{\text{Roinr. LEONART:O GPMEZ}}$
	-

 $\int$ 

Apoderado Junha de California de La California de La California de La California de La California de La California de La California de La California de La California de La California de La California de La California de La Precauciones and the contract of the precauciones and the contract of the contract of the contract of the AGIMED S.R.

COPITED  $\mathbb{P}^1$  and  $\mathbb{P}^1$  and  $\mathbb{P}^1$  and  $\mathbb{P}^1$  and  $\mathbb{P}^1$  and  $\mathbb{P}^1$  and  $\mathbb{P}^1$  and  $\mathbb{P}^1$  and  $\mathbb{P}^1$  and  $\mathbb{P}^1$  and  $\mathbb{P}^1$  and  $\mathbb{P}^1$  and  $\mathbb{P}^1$  and  $\mathbb{P}^1$  and  $\math$ 

- *Las siguientes precauciones indican la posibilidad de que la unidad sufra ños.* f
- Siga las recomendaciones e instrucciones del fabricante para todos los equipos que se utilicen con el sistema de Diagnóstico Respironics. Asegúrese de leer, comprender y seguir las instrucciones de este manual y las<sup>t</sup>del

## Sistemas Respironics - Diagnóstico del Sueño

Instrucciones de Us

- resto de manuales que acompañan al sistema y sus componentes. Si no tiene un manual, s distribuidor del equipo o al fabricante.
- El funcionamiento del sistema puede verse afectado negativamente por:
	- o campos electromagnéticos que exceden el nivel de 10 V/m en las condiciones de prueba de EN 60601-1-2
	- o el funcionamiento de equipos (de diatermia) de alta frecuencia
	- o los desfibriladores o equipos de terapia de onda corta
	- o la radiación (por ejemplo, radiografías, Te)

**"Agimed** 

- o los campos magnéticos (por ejemplo, RM)
- Los tejidos sintéticos de paños o alfombras también pueden provocar interferencias debidas a la electricidad estática. Para evitar problemas de acumulación de energía estática, suele ayudar tocar un objeto inanimado (como la pared o una cuna) antes de entrar en contacto con el paciente. '
- Las señales de transmisores fuertes provenientes de TV, radio, ambulancias, alarmas de incendios, pOlicía,l (como la pared o una cuna) antes de entrar en contacto con el paciente.<br>Las señales de transmisores fuertes provenientes de TV, radio, ambulancias, alarmas de incendios, policía.<br>ambulancias o aeropuertos pueden recibirse
- encuentra a menos de un kilómetro y medio de cualquiera de estas fuentes, solicite al Servicio de atención al<br>-<br>- cliente de Respironics que le ayude a determinar si el sistema funcionará correctamente.
- No ponga al remojo ni sumerja la estación base ni el tablero de entrada en ningún líquido.
- Nunca use un cable de extensión con el sistema. Asegúrese de que el dispositivo utiliza una toma eléctrica de CA debidamente instalada con toma de tierra.
- No coloque líquidos sobre el sistema ni cerca del mismo. Si se derraman líquidos sobre el equipo, deje de utilizarlo hasta que se pueda determinar que su uso es seguro.
- Póngase en contacto con Respironics para obtener ayuda.
- No utilice el sistema durante tormentas eléctricas. Se podría dañar o perder la información.
- No deje caer al suelo componentes del equipo. Si cae cualquiera de los dispositivos, deje de utilizarlo hasta que se pueda determinar que funciona correctamente.
- Póngase en contacto con Respironics para obtener ayuda.
- Informe de los problemas de cualquiera de los componentes del sistema.
- Si el sistema no funciona bien, póngase en contacto con Respironics. inmediatamente para solicitar servicio técnico.
- Utilice solo accesorios aprobados por Respironics.

#### 3.2.; USO PREVISTO

Stardust 2 es un sistema polisomnográfico cuya finalidad es registrar, mostrar e imprimir información fisiológica registrada durante el sueño, dirigida al diagnóstico y la documentación de los distintos trastornos fisiológicos o del<br>sueño de pacientes adultos o infantiles.

Los sistemas Respironics para Diagnóstico del sueño recopilan los datos de los sensores colocados en el paciente y los envía a un PC en el que está instalada la aplicación para el análisis de la información. Esta aplicación, el . I Software Stardust Host, son programas de software basados en Windows que sirve para monitorizar, mostrar, procesar y descargar datos polisomnográficos grabados con el equipo.

#### 3.3.; CONEXiÓN DE COMPONENTES DE HARDWARE

Una vez determinado el tipo de configuración que utilizará (red punto a punto o red cableada), puede conectar los equipos. Bioing, LEONARDO GOMEZ Apoderado **APODERATO SCIOLLA** 

Realice los siguientes pasos para configurar el hardware.<br>1. Si todavía no lo ha hecho, desembale el equipo e instálelo conforme a las instrucciones del mismo. IMED S.R<br>1. Si todavía no lo ha hecho, desembale el equipo e i

I

Эñ

2. Desembale el sistema y asegúrese de que se han incluido todos los componente

*f'*

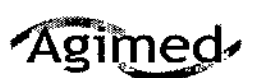

# Sistemas Respironics -Diagnóstico del Sueño Instrucciones de Uso $Z$   $\boldsymbol{Q}$

*o~~*

3. Asegúrese de que la estación base se coloca sobre una superficie lisa y estable, lo suficientemente cerca c $\frac{\text{d}}{\text{d}}\frac{\text{d}}{\text{d}}\text{e}}$ para permitir una conexión cómoda con el tablero de entrada. La estación base también debe estar cerca de une fuente de alimentación eléctrica de CA externa debidamente instalada con toma de tierra.

4. Coloque el tablero de entrada en una mesa o soporte encima y detrás de la cabeza del paciente, aliado de la almohada del paciente o en un gancho que esté cerca utilizando la correa que se incluye con el sistema. También puede utilizar el soporte de montaje mural del tablero de entrada.

5. Para conectar un dispositivo terapéutico de Respironics (CPAP, Bi-Level, etc.) al sistema STARDUST 2, conecte el extremo del conector serie del cable de comunicaciones del dispositivo terapéutico al puerto de conexión serie Com 1 ( ), en la parte posterior de la estación base. Conecte el otro extremo del cable al puerto de la parte posterior del dispositivo terapéutico o a la tarieta Sleeplink, si corresponde. De este modo puede controlar el dispositivo terapéutico directamente con el sistema. Consulte el manual del dispositivo terapéutico para obtener información sobre la conexión.

6. Si lo desea, puede conectar otros dispositivos médicos externos de otros fabricantes utilizando los conectores de , entradas auxiliares, situados en la parte posterior de la estación base. Consulte los manuales de estos dispositivo<br>para obtener información adicional.

Nota: El resto de conexiones de la estación base, (puertos USB, puertos de accesorios, canal auxiliar y puerto de *conexiones serie Com* 2) *no se utiliza actualmente.* I

15, Instale el software

Nota: Si El Software detecta que el dispositivo está configurado para una zona horaria diferente, se producirá un *error de inicio.*

#### 3.4; COMPROBACiÓN DE LAS CONEXIONES DEL CABLE

Examine las conexiones del cable tal y como se describe a continuación antes de comenzar una adquisición.

1. Compruebe las conexiones de los sensores.

Compruebe que cada sensor esté conectado en el conector apropiado en el tablero de entrada de

Compruebe que el cable del paciente esté conectado adecuadamente desde el tablero de entrada a la estación base.

2. Compruebe las conexiones del dispositivo auxiliar (en caso de que sea aplicable).

Compruebe que cada uno de los dispositivos auxiliares estén conectados a la estación base utilizando la entrada auxiliar especificada durante la configuración del canal.

3. Compruebe las conexiones de la estación base.

#### Comprobación del funcionamiento del equipo

Debe comprobar que el equipo está funcionando bien antes de comenzar la adquisición.

#### Comprobación de los dispositivos alimentados por batería

Compruebe el estado de carga de la batería del sensor de posición del cuerpo realizando un cambio de posición. Cuando la batería del sensor está agotada, éste detecta la posición de "incorporado", independientemente de la posición corporal real del paciente. Consulte la documentación proporcionada por el fabricante del sensor de posición del cuerpo para obtener más información sobre las baterías.

Si está utilizando un micrófono o como intertono, recuerde que debe apagarlo cuando termine el estudio para prolongar la duración de la batería.

Si está utilizando cinturones de esfuerzo zRIP de Pro- Tech y el módulo incluido que funciona con baterías, pruebe ; las baterías realizando una comprobación de esfuerzo. Los dos cinturones deben estar conectados al módulo de<br>L baterías o no funcionarán correctamente. También debe comprobarse la ganancia para visualización teniendo en<br>Bioino. LEONARPO COMEZ FERNANDO SCIOLLA Bioing. LEONARPO COMEZ FERNANDO SCIOL

COPITEC N%B45

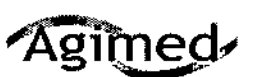

# Sistemas Respironics - Diagnóstico del Sueño

Instrucciones de Uso

cuenta el tamaño del paciente: Como la medición se basa en el tamaño del corte trasversal, un paciente más grande puede obtener una ganancia mayor y un paciente más pequeño puede obtener una ganancia menor. Compruebe la impedancia y la calibración realizando los siguientes procedimientos.

#### Comprobación de la impedancia utilizando Software

STARDUST 2 le permite ver los valores de impedancia en cualquier momento durante el estudio sin que afecte à los datos fisiológicos que se están registrando. No se perderán señales fisiológicas cuando se esté viendo la impedancia.

5. Utilice la información de la Tabla para determinar si es necesario realizar alguna acción adicional.

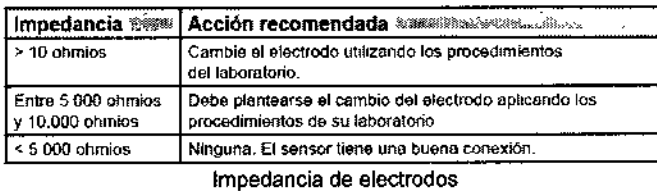

#### Comprobación de la calibración biológica

- 1. Coloque los sensores
- 2. Conecte todos los cables necesarios y compruebe todas las conexiones
- 3. Inicie una adquisición. El equipo comienza la captura de datos.

4. Indique al paciente que se tumbe boca arriba con los brazos a lo largo del cuerpo, los ojos cerrados y que respire suavemente y a un ritmo regular.

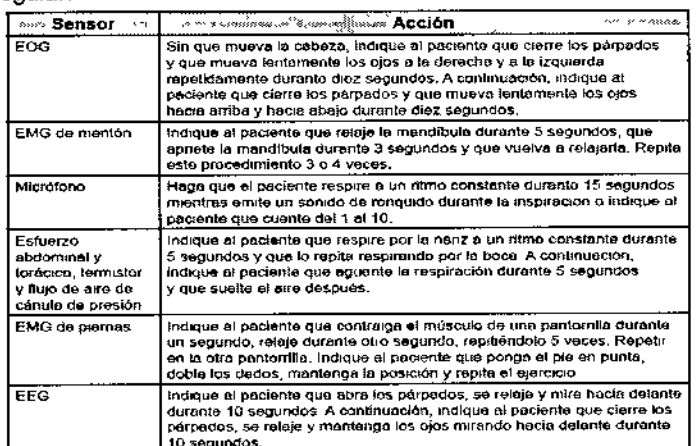

#### 3.6. INTERFERENCIAS CON OTROS DISPOSITIVOS O TRATAMIENTOS

- No utilice el sistema a menos de un metro de cilindros o tiendas de oxígeno.
- No utilice el sistema en entornos en los que se pueden producir explosiones, como en las inmediaciones de fuentes inflamables o explosivas.

Aportera*d*io

**AGIMED**<sup>5.R</sup>

**COPITEC** 

oderado

GIMED S.R.L

- Los registros de pueden verse alterados por
	- el funcionamiento de equipos (de diatermia) de alta frecuencia  $\circ$
	- Bioing, LEONARD los desfibriladores o equipos de terapia de onda corta  $\ddot{\Omega}$
	- la radiación (por ejemplo, radiografías, TC)  $\circ$
- No conecte equipos telefónicos a las entradas auxiliares.
- Si el paciente lleva marcapasos, consulte al médico del paciente antes de realizar el estudio.
- Retire todos los electrodos del paciente (componentes que le ha aplicado) antes de realizar una desfibrilación cardíaca. El equipo y sus accesorios no están protegidos contra los efectos de la desfibrilación cardíaca.
	- No utilice el sistema en entornos de resonancia magnética (RM) o cerca de fuentes de alta emisión.

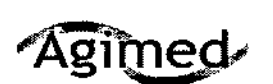

# Sistemas Respironics -Diagnóstico del Sueño

Instrucciones de Uso  $\frac{1}{2}$ 

# 3.8.; LIMPIEZA Y MANTENIMIENTO *follo*

Este capitulo describe cómo limpiar los sensores yel equipo del sistema !~ *<sup>j</sup> .1 '*

Siga las siguientes instrucciones para la limpieza de los sensores:

• Desconecte siempre los componentes de todas las fuentes de alimentación eléctrica cuando vaya a limpiar sistema o cualquiera de los accesorios.

• Desconecte todos los sensores y los cables del equipo del sistema antes de realizar la limpieza .

• Siga las instrucciones del fabricante para la limpieza y desinfección de cualquier equipo de monitorización y detección que se utilice con el sistema.

Las secciones que aparecen a continuación proporcionan instrucciones específicas para la limpieza del equipo. , Estación base, tablero de entrada y cable del paciente

Limpie la estación base, el tablero de entrada y el cable del paciente con un paño suave y húmedo cuando cambie de un paciente a otro. Asegúrese de que todas las partes están bien secas antes del uso.

*Precaución: No realíce la esterilización por autoclave, gas o presión del equipo.*

*No ponga al remojo ni sumelja el equipo en ningún líquido.*

#### **Detectores**

Cuando haya finalizado el estudio del sueño, debe limpiar los sensores después de retiralos del paciente. , Algunos sensores requieren de una limpieza especial.

*Nota: El equipo adquirido de otros fabricantes puede necesitar métodos de limpieza y desinfección diferentes.*

#### Electrodos del EEG

Limpie los electrodos del EEG siguiendo los procedimientos aplicados en el centro y de acuerdo con las instrucciones del fabricante de los electrodos.

#### Sensores del ECG

Después del uso, deseche los parches adhesivos de los electrodos del ECG. Limpie los cables conductores de los electrodos con un desinfectante que no tenga base de alcohol. Limpie los cables conductores del ECG con un producto de limpieza que no tenga base de alcohol.

#### Sensores de flujo de aire

Después del uso deseche la cánula pero conserve el transductor de presión. Limpie el sensor y el cable de sensor con un producto de limpieza que no tenga base de alcohol.

Si utiliza un sensor termistor de flujo de aire, limpie el sensor y el cable del sensor con un producto de limpieza que no tenga base de alcohol.

#### Sensores de ronquido, del actimetro y de la posición del cuerpo

Limpie cada uno de los sensores de ronquido y del actímetro con un paño humedecido en alcohol. Limpie los sensores de posición del cuerpo siguiendo las instrucciones proporcionadas por el fabricante. cambie la bateria del sensor de posición del cuerpo siguiendo las instrucciones del fabricante. edecido e<br>
sionadas p<br>
s del fabric<br>
O GDMEZ<br>
m

*Precaución: No deje que entre liquido en el sensor de ronquido.*

Bioing, LEONARDO Apoderado<br>AGIMED S.X.U

**ANANDO SCIOLLA** 

1

 $\sqrt{2\sqrt{p_1^2/M_{{\rm Pl}}^2}}$ 

# 3.9., PREPARACIÓN DEL PACIENTE AGIMED S.A.L. COPITEC N° 554. AGIMED S.R.L.

Una vez que se ha instalado el equipo y Software, se puede comenzar la recopilación de datos. Deberá • conectar los sensores de paciente apropiados del tablero de entrada al paciente para la adquisición de los datos que necesita.

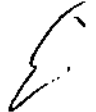

La edad del paciente determina el tipo de adquisición y el tipo de datos recopilados. Existen dos tipos de<br>adquisición: adquisición: **I**

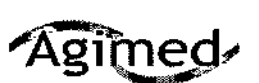

lŀ.

I Iji *'h .* /'¡ • Bebé: para este tipo de adquisición la edad del paciente es de menos de seis meses. Durante' ,~ '.'71.~ .. grabación de una adquisición de bebé la estación base realiza la puntuación del sueño en funció $\chi$ e $\approx$ estabilidad respiratoria y la actimetría. Igualmente, después de la grabación, el software realiza la puntuación del sueño utilizando la estabilidad cardio-respiratoria y la actimetría.

• Adulto: para este tipo de adquisición la edad del paciente es de seis meses o más. Durante la grabación de una adquisición de adultos, la estación base no puntúa el sueño. I

Puede recopilar los datos de EEG para los tipos de adquisición en bebés, pero el software no los utiliza para realizar la puntuación de las fases neumológicas del sueño debido a que los patrones de EEG no están completamente desarrollados hasta que los pacientes cumplen los seis meses de edad. El tipo de<br>están completamente desarrollados hasta que los pacientes cumplen los seis meses de edad. El tipo de adquisición es diferente del método de puntuación del sueño. Después de la grabación se puede determinar (mediante Software) si se puntúa el sueño mediante las fases neumológicas o neurológicas  $1$  , and the contract of the contract of the contract of the contract of the contract of the contract of the contract of the contract of the contract of the contract of the contract of the contract of the contract of the del sueño. De forma predeterminada, el software asocia las adquisiciones de adultos con las fases neurológicas del sueño y las adquisiciones de los bebés con las fases neumológicas del sueño.

*Ndta: Si dispone de sensores de dispositivos auxiliares tales como medidores de pH, oxímetros, mdni/ores de apnea, etc., siga las instrucciones del fabricante para conectar los sensores al paciente~*

#### Conexión de los electrodos del EEG

!<br>!

Debe conectar los electrodos del EEG especificados en el protocolo del centro y en función de la configuración seleccionada. La Tabla enumera los puntos típicos del EEG a partir de los cuales se recopilan los datos durante el estudio del sueño.

#### recopilación de datos will saving Descripción Punto EEG poler frontal izquierdo '"F,p2 EEG polar frontal derecho fz EEG cero frontal (linea media) F<sub>3</sub> EEG frontal izquierdo " f.' EEG frontal derecho |<br>| F7<br>| Cz<br>| Cz EEG temporal antenor izquierdo EEG temporal anterior derecho  $rac{C_2}{C_3}$ EEG cero central (linea media) EEG central izquierdo EEG central derecho EEG cero panetal (linea madia) 中<br>129<br>124 EEG parletal izquierdo EEG parietal derecho  $\overline{13}$ EEG temporal izquierdo ,. EEG temporal derecho  $\frac{175}{18}$ EEG temporal posterior izquierdo EEG temporal postenor derecho A27 M2" Referencia derecha (oreja derecha) Referencia izquierda (oreja izquierda) Al/Mt. Conexión a tierra  $T$ , erra $T$ EEG occipital izquierdo  $\overline{oz}$ EEG occipital derecht Recomendado por Rechtschaffen y Kales

Puntos típicos del EEG para la

#### Puntos típicos para la recopilación de datos

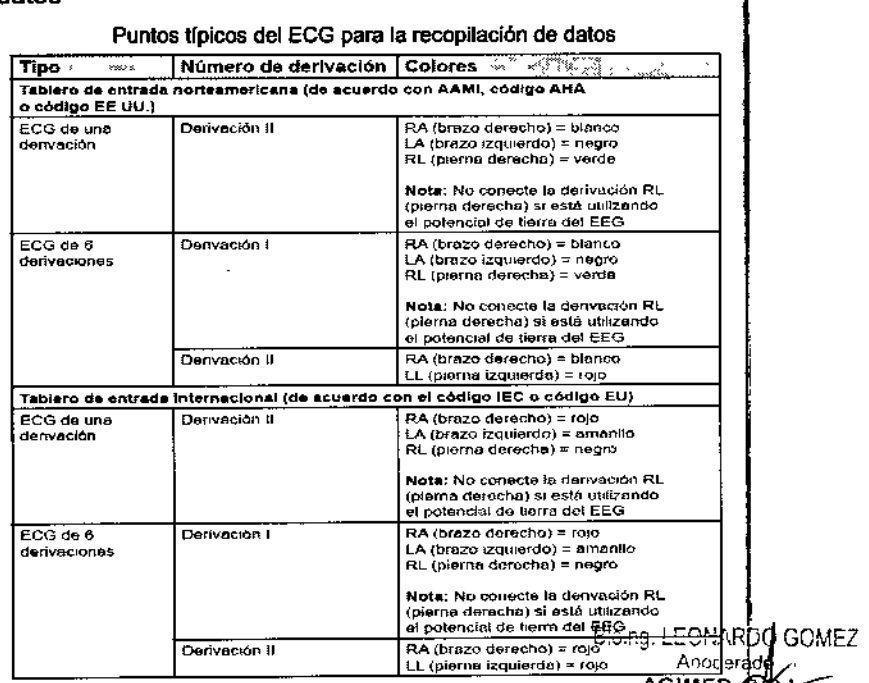

COPITED N

#### Adouisición de EEG

¿

1. Siguiendo las recomendaciones del fabricante, conecte los cables del EEG al cuero cabelludo del paciente **FERNANDO** -SCIOLLA siguiendo los procedimientos del centro. Antonerado

2. Decida si desea colocar los sensores contralateralmente o ipsolateralmente. Los estudios en adulto**AGifatri ti**naS.R.L. colocación contralateral mientras que los estudios en bebés siempre utilizan una colocación ipsolateral.

I

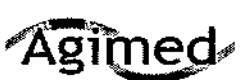

# $\sqrt{\Delta \sigma}$ imed Sistemas Respironics -Diagnóstico del Sueño **Instrucciones de Uso**<br>Instrucciones de Uso<sup>14</sup>. 9 ~3 \* ?

 $\left( \begin{array}{cc} 1 & A \end{array} \right)$ • Colocaciones ipsolaterales: Conecte el cable del electrodo de referencia A1 / M1 (en el lado izquierdo de del paciente) en la entrada A1/ M1 del lado izquierdo del tablero de entrada y conecte el cable del electrodo *d*i  $\mathbb{S}$  PRO referencia A2f M2 (en el lado derecho de la cabeza del paciente) en la entrada A2! M2 del lado derecho del tabler de entrada.

• Colocación conlralateral: Conecte el cable del electrodo de referencia A1/ M1 (en el lado izquierdo de la cabeza del paciente) en la entrada *A2J* M2 del lado derecho del tablero de entrada y conecte el cable del electrodo

3. Conecte los cables del electrodo del EEG principal en los conectores apropiados del tablero de entrada

4. Coloque el electrodo de toma a tierra en el centro de la frente del paciente y conecte el cable en la entrada de la toma a tierra del tablero de entrada.

#### Conexión de los electrodos del ECG

El sistema es compatible con un ECG de una o seis derivaciones. El ECG de una derivación utiliza dos o tres cables del. tablero de entrada (la pierna derecha es opcional, dependiendo de si se utiliza una conexión a tierra de EEG con , el paciente). El ECG de 6 derivaciones utiliza tres o cuatro cables del tablero de entrada (pierna derecha opcional) y calcula los seis canales haciendo referencia cruzada de las señales.

Realice los siguientes pasos para conectar los electrodos del ECG al paciente:

1. Consulte la Tabla y seleccione el protocolo estándar para su área.

2. Conecte los cables del ECG a los parches adhesivos de los electrodos.

3. Conecte el parche del brazo derecho a la parte superior derecha del pecho de paciente, aproximadamente a 2,54 cm por debajo de la clavícula.

4. Conecte el parche del brazo izquierdo a la parte superior derecha del pecho de paciente, aproximadamente a 2,54<br>L cm'por debajo de la clavfcula. El cable verde es para la toma de tierra del ECG. Con esto finaliza el procedimiento para realizar un ECG de una derivación.

5. Conecte el parche de la pierna derecha en el lado derecho a la altura de última costilla. No coloque el parche hacia delante en la zona del abdomen, colóquelo directamente en el costado del paciente.

6. Conecte el parche de la pierna izquierda en el lado izquierdo del paciente a la altura de la última costilla. No colòque el parche hacia delante en la zona del abdomen del paciente, colóquelo directamente en el costado 7. Conecte los otros extremos de los cables del ECG a los lugares adecuados en el tablero de entrada

#### Conexión del sensor de flujo de aire

Realice los siguientes pasos para conectar el sensor de flujo de aire al paciente:

1. Asegúrese de disponer del tamaño adecuado de sensor para el paciente. Hay disponibles tamaños para adultos y  $\blacksquare$ para\_tobés. $\blacksquare$ 

2. Para el sensor basado en la presión, coloque la cánula de presión nasal por encima del labio superior de modo , que la cánula se introduzca ligeramente en las fosas nasales. Recorte si fuera necesario siguiendo las directrices del fab<mark>r</mark>icante. In the contract of the contract of the contract of the contract of the contract of the contract of the contract of the contract of the contract of the contract of the contract of the contract of the contract

3. Para el sensor del termistor, coloque el sensor de forma que las lengüetas flexibles se sitúen por debajo de las fosas nasales. I

Precaución: Para evitar cortes o irritaciones de la piel, no coloque el sensor demasiado cerca de los orificios nasales. 4. Ponga los cables sobre las orejas del paciente y conecte la entrada al tablero de entrada.

5. Puede pegar los cables a las mejillas del paciente para mantener el sensor en su sitio.

3.11 *t*

I

**Resolución de Problemas**

**16 GOMEZ** Bioing, LEO e do. Andele do COPITED Nº 5545

FERNANDO⁄SCIÓI Apoderado GIMED S.R.L.

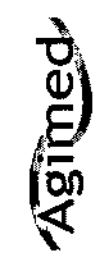

Sistemas Respironio Diagnóstico del Sueño

Instrucciones de Uso

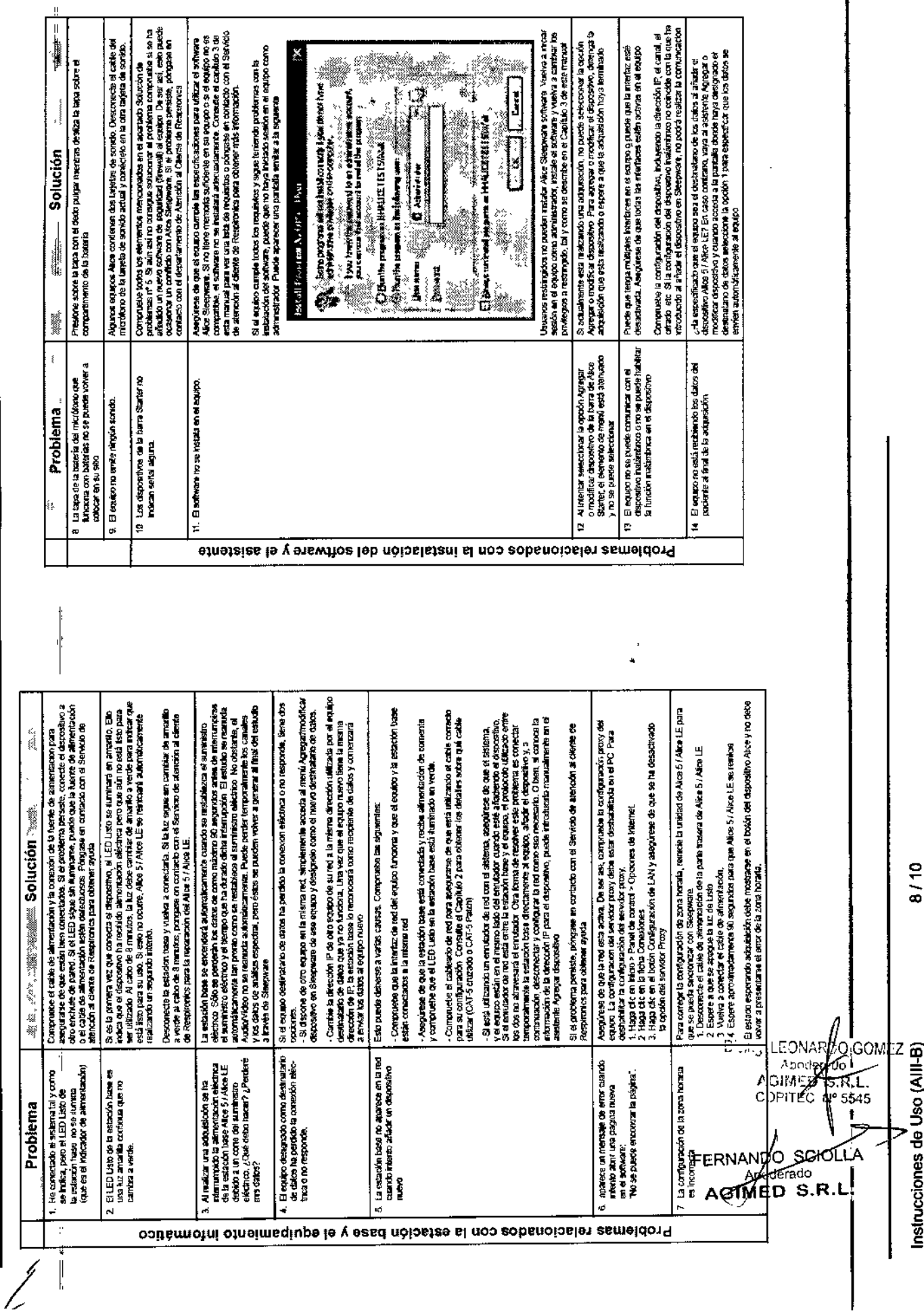

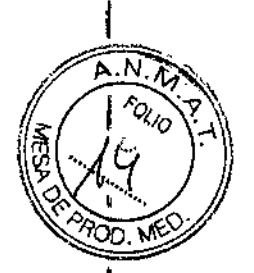

 $2932$ 

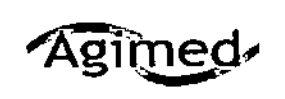

 $\mathcal{C}$ 

Instrucciones de Uso

#### 3.12: FACTORES AMBIENTALES - COMPATIBILIDAD ELECTROMAGNÉTICA

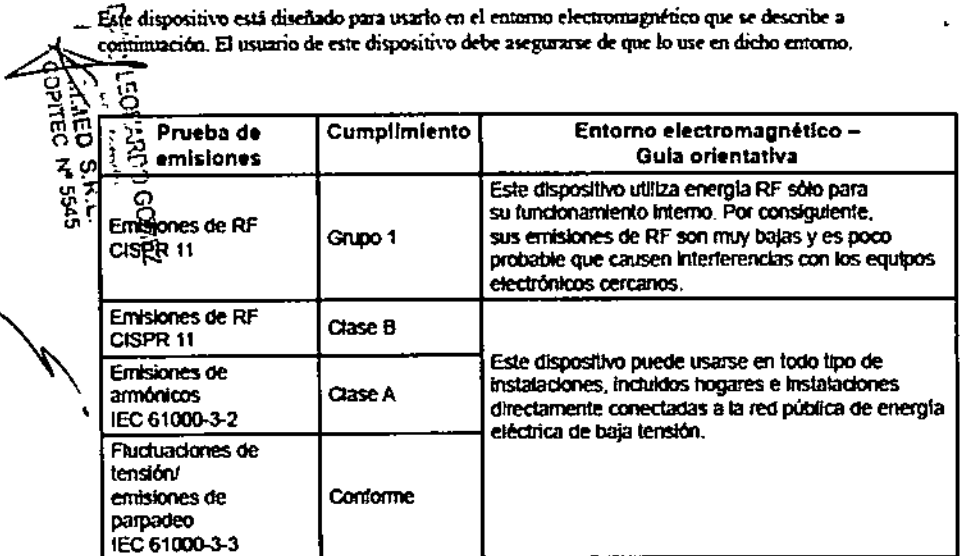

#### Distancia de separación recomendada entre los equipos de comunicaciones de RF portátiles y móviles y este dispositivo

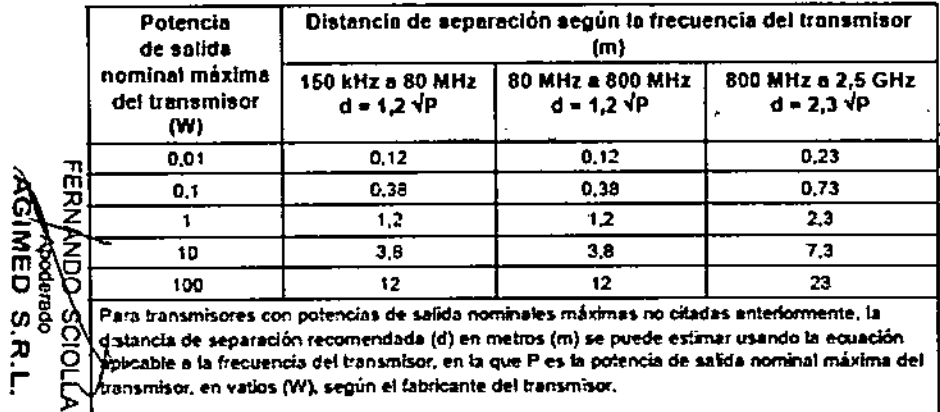

Nota 1: A 80 MHz y 800 MHz, se aplica el intervalo de frecuencia superior para la distancia de separación.

Nota 2: Es posible que estas directrices no se apliquen a todas las situaciones. La propagación electromagnética se ve afectada por la absorción y la reflexión en estructuras, objetos y.person#s.

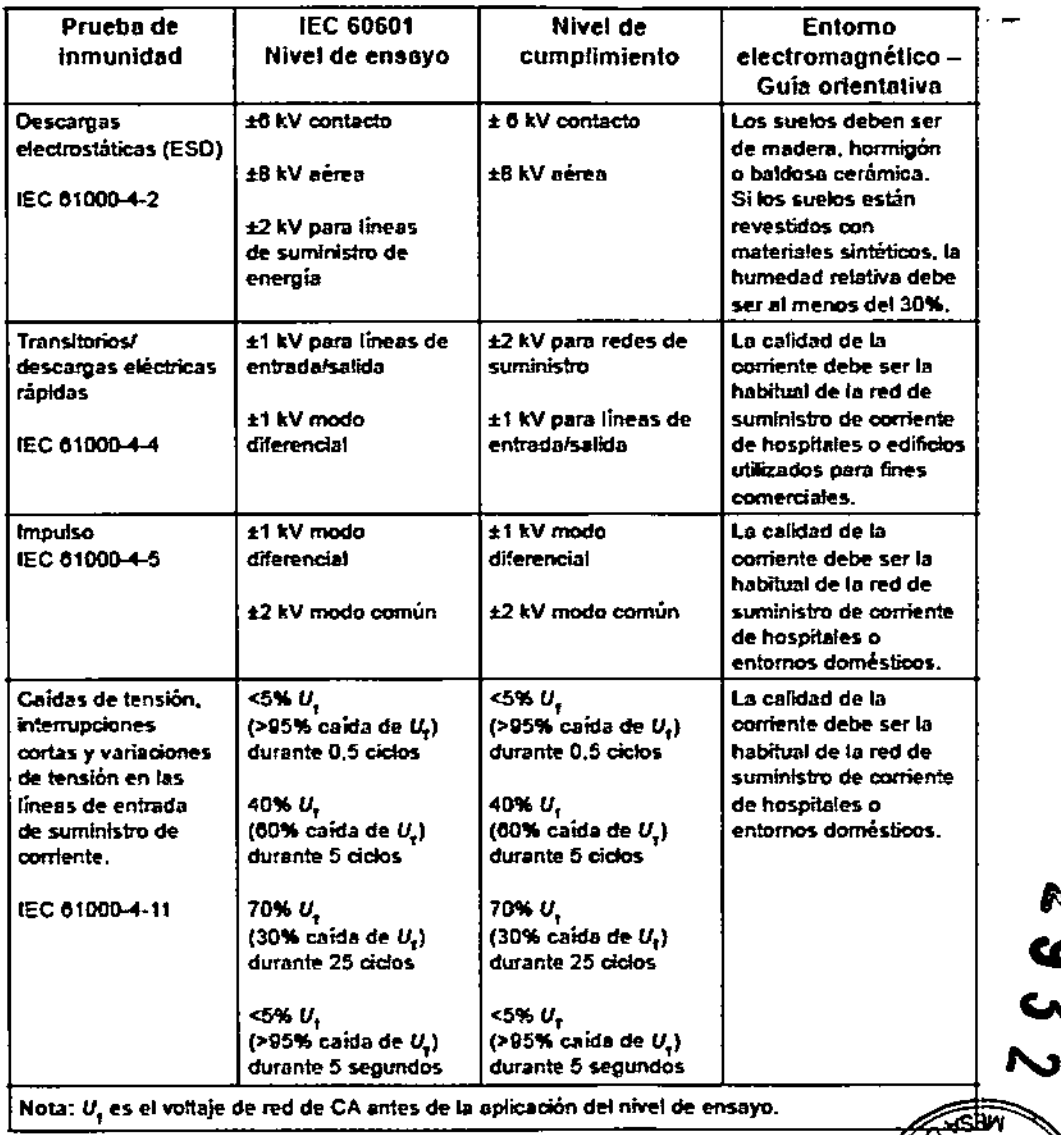

c

N

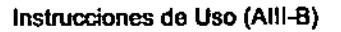

 $9/10$ 

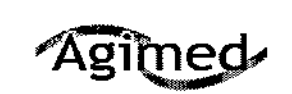

### Sistemas Respironics - Diagnóstico del Sueño

Instrucciones de Uso

#### 3.14.; ELIMINACIÓN DEL PRODUCTO

Si debe satisfacer los requisitos de las directivas RAEE/RuSP, consulte en la página

www.respironics.com para obtener la tarjeta de reciclaje de este producto.

3.16. PRECISIÓN DE LAS MEDICIONES

### Stardust 2

#### **Especificaciones físicas**

Dimensiones: 11,5 cm x 5,8 cm x 2 cm (4,5 pda. x 2,3 pda. x 0,79 pda.) 102g (0,22 lbs) Peso:

#### **Características**

La salida digital en tiempo real, la pantalla y el almacenamiento de datos proporcionar información sobre los parámetros siguientes:

- Frecuencia cardiaca
- · Valor de SpO,
- · Phijo de aire
- · Esfuerzo respiratorio
- · Marcador de eventos del paciente
- · Posición comoral
- · Presión CPAP
- Procesamiento de señales:
	- · Cálculo pulsioximétrico
	- · Cálculo de la frecuencia del pulso
- · Cálculo de la posición corporal
- Luces piloto del panel lateral:

#### Verde

- · Off indica Apagado, el modo En espera o el modo Error
- · On indica Encendido, Restablecer o el modo Borrar memoria
- · Si parpadea, indica el modo Grabación.

Ámbar

- · Si parpadea una vez, indica un error en la señal de SpO,
- · Si parpadea dos veces, indica un bajo nivel del flujo de aire.
- · Si parpadea tres veces, indica un bajo nivel de esfuerzo.
- · Si parpadez cuatro veces, indica que la memoria está llena.
- · Si parpadea cinco veces, indica un bajo nível de carga de la batería.
- · Si parpadea seis veces, indica un error de memoria.

Control del tiempo

· El reloj en tiempo real se programa desde el PC.

Almacenamiento de datos

- · almacenamiento de SpO2 a intervalos de un segundo
- · almacenamiento a intervalos de un segundo de la frecuencia del pulso en RPM
- · almacenamiento a intervalos de una décima de segundo de la señal de flujo de aire
- · almacenamiento a intervalos de una décima de segundo de la amplitud del esfuerzo
- almacenamiento a intervalos de cinco segundos de la CPAP en centímetros  $\rm H_2O$

· almacenamiento a intervalos de cinco segundos de la posición (supina o no)

almacenamiento a intervalos de un segundo del MEP

Tiempo de grabación

Memoria suficiente para un máximo de 8,5 horas de grabación continua o hasta 85 sesiones individuales, alempre que el tiempo de grabación total no exceda de 8.5 horas.

Vida úril de la bateria

- 8,5 horas de funcionamiento continuo
- Vida vitil de la batería de reserva: 5 años (uso normal)

Consumo de potencia

Ti

- Menos de 1 mA en modo de alimentación desactivada.
- · Cuando se apaga el dispositivo, todos los datos permanecen intactos.

#### **Especificaciones**

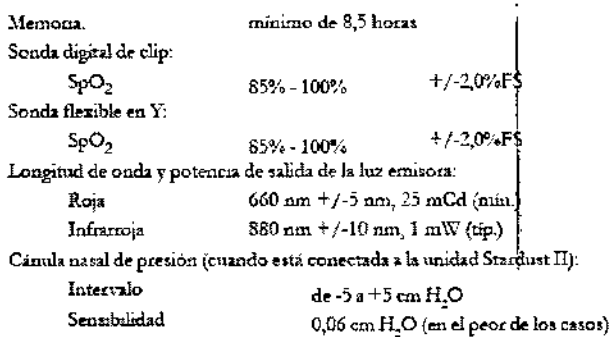

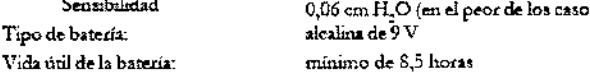

ŧ,

Bioing. LEONARDO GOMEZ Aroden **AGI YED** FERNANI **COPITRO** SCIOLLA Aodderado AGIMÉD S.R.L

 $FQLIO$ 

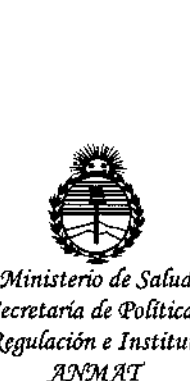

*Secretaría áe PoCíticas, cRsguÚlcióne Institutos }!!NlItJlcr*

### ANEXO CERTIFICADO DE AUTORIZACIÓN E INSCRIPCIÓN

Expediente Nº: 1-47-3110-4253-15-0

։<br>Ի

El Administrador Nacional de la Administración Nacional de Medicamentds, Alimentos y Tecnología Médica (ANMAT) certifica que, mediante la Disposición Nº  $2.9.3.2$ , y de acuerdo con lo solicitado por Agimed S.R.L., se autorizó $\mu$ a inscripción en el Registro Nacional de Productores y Productos de Tecnología Médica (RPPTM), de un nuevo producto con los siguientes datos identificatoribs característicos:

Nombre descriptivo: Grabadora de Eventos del Sueño

Código de identificación y nombre técnico UMDNS: 17-885-Monitores de Apnea, para Registro

Marca(s) de (los) producto(s) médico(s): Respironics

Clase de Riesgo: II

Indicación/es autorizada/s: Registrar, mostrar e imprimir información fisiológica registrada durante el sueño, dirigida al diagnóstico y la documentación de lbs distintos trastornos fisiológicos o del sueño de pacientes adultos o infantiles.

Modelo/s: STARDUST 2

Período de vida útil: 7 años

Forma de presentación: Por unidad

Condición de uso: Venta exclusiva a profesionales e instituciones sanitarias Nombre de fabricantes:

Fab. 1. RESPIRONICS INC.

Fab. 2: RESPIRONICS INC.

Fab. 3: RESPIRONICS INC.

Lugar/es de elaboración:

Fab. 1: 1001 Murry Ridge Lane, Murrysville, PA 15668, Estados Unidos

Fab. 2: 175 Chastain Meadows Court, Kennesaw,, GA 30144, Estados Unidos

Fab. 3: 312 Alvin Drive, New Kensington, PA 15068, Estados Unidos

Se extiende a Agimed S.R.L. el Certificado de Autorización e Inscripción del PM-1365-40, en la Ciudad de Buenos Aires, a........**.....................**... siendo su I vigencial por cinco (5) años a contar de la fecha de su emisión.

DISPOSICIÓN Nº 2932

I

Dr. ROBERTO LEDE Subadministrador Nacional A.N.M.Á.T.